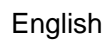

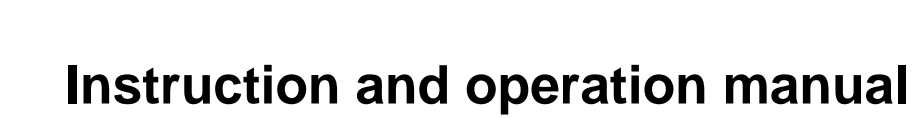

<span id="page-0-0"></span>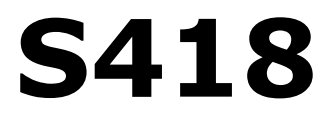

# **Thermal mass flow sensor (with data logger)**

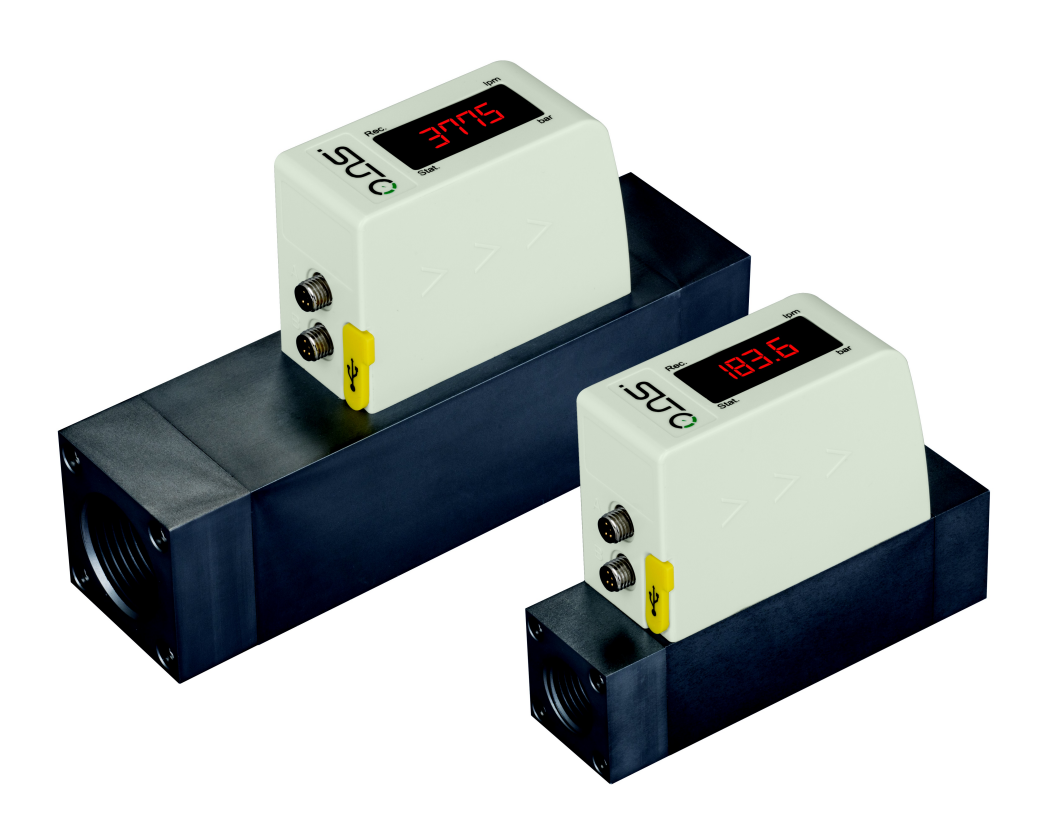

SUC

Dear Customer,

Thank you for choosing our product.

Before you start up the device, please read the operating instructions in full and carefully observe them. The manufacturer cannot be held liable for any damage which occurs as a result of non-observance or noncompliance with this manual.

Should the device be tampered with in any manner other than a procedure which is described and specified in the manual, the warranty is canceled and the manufacturer is exempt from liability.

The device is destined exclusively for the described application.

SUTO offers no guarantee for the suitability for any other purpose. SUTO is also not liable for consequential damage resulting from the delivery, capability or use of this device.

# **Table of contents**

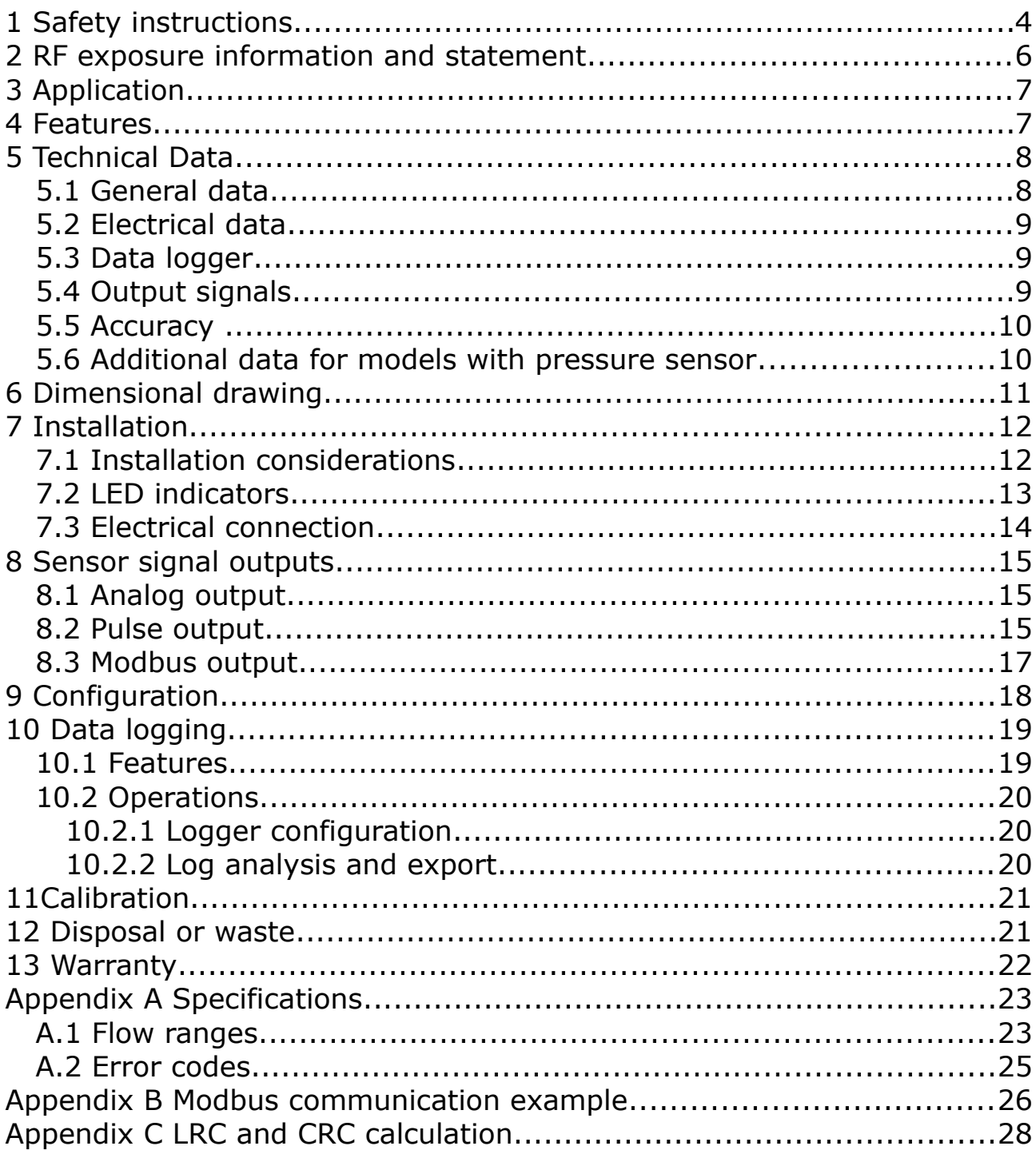

# <span id="page-3-0"></span>**[1](#page-3-0) Safety instructions**

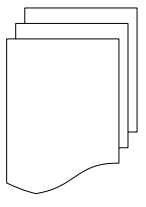

#### **Please check if this instruction manual accords to the product type.**

Please observe all notes and instructions indicated in this manual. It contains essential information which must be observed before and during installation, operation and

maintenance. Therefore this instruction manual must be read carefully by the technician as well as by the responsible user / qualified personnel.

This instruction manual must be available at the operation site of the flow sensor at any time. In case of any obscurities or questions, regarding this manual or the product, please contact the manufacturer.

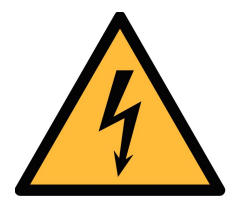

# **WARNING!**

#### **Compressed air!**

#### **Any contact with quickly escaping air or bursting parts of the compressed air system can lead to serious injuries or even death!**

- Do not exceed the maximum permitted pressure range (see sensors label).
- Only use pressure tight installation material.
- Avoid that persons get hit by escaping air or bursting parts of the instrument.
- The system must be pressureless during maintenance work.

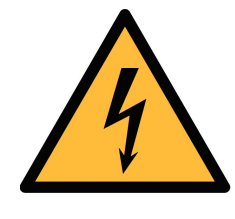

### **WARNING!**

**Voltage used for supply!**

**Any contact with energized parts of the product, may lead to an electrical shock which can lead to serious injuries or even death!**

- Consider all regulations for electrical installations.
- The system must be disconnected from any power supply during maintenance.
- Any electrical work on system is only allowed by authorized qualified personal.

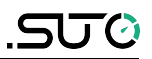

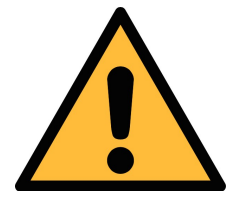

# **ATTENTION!**

**Permitted operating parameters!**

**Observe the permitted operating parameters, any operation exceeding this parameters can lead to malfunctions and may lead to damage on the instrument or the system.**

- Do not exceed the permitted operating parameters.
- Make sure the product is operated in its permitted limitations.
- Do not exceed or undercut the permitted storage and operation temperature and pressure.
- The product should be maintained and calibrated frequently, at least annually.

#### **General safety instructions**

- It is not allowed to use the product in explosive areas.
- Please observe the national regulations before/during installation and operation.

#### **Remarks**

• It is not allowed to disassemble the product.

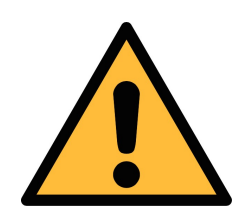

# **ATTENTION!**

### **Measurement values can be affected by malfunction!**

**The product must be installed properly and frequently maintained, otherwise it may lead to wrong measurement values, which can lead to wrong results.**

- Always observe the direction of the flow when installing the sensor. The direction is indicated on the housing.
- Do not exceed the maximum operation temperature at the sensors tip.
- Avoid condensation on the sensor element as this will affect accuracy enormously.

#### **Storage and transportation**

• Make sure that the transportation temperature is between  $-30$  ...  $+70$  °C.

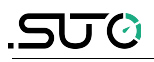

- For storage and transportation it is recommended to use the packaging which comes with the sensor.
- Make sure that storage temperature of the sensor is between  $-10$  ...  $+50$ °C.
- Avoid direct UV and solar radiation during storage.
- For the storage the humidity must be <90% with no condensation.

# **2 RF exposure information and statement**

This equipment complies with FCC RF radiation exposure limits set forth for an uncontrolled environment. This equipment should be installed and operated with minimum distance of 20 cm between the radiator and your body.

This device complies with part 15 of the FCC rules. Operation is subject to the following two conditions: (1) this device may not cause harmful interference, and (2) this device must accept any interference received, including interference that may cause undesired operation.

**NOTE:** The manufacturer is not responsible for any radio or TV interference caused by unauthorized modifications to this equipment. Such modifications could void the user's authority to operate the equipment.

**NOTE:** This equipment has been tested and found to comply with the limits for a Class B digital device, pursuant to part 15 of the FCC Rules. These limits are designed to provide reasonable protection against harmful interference in a residential installation. This equipment generates uses and can radiate radio frequency energy and, if not installed and used in accordance with the instructions, may cause harmful interference to radio communications. However, there is no guarantee that interference will not occur in a particular installation. If this equipment does cause harmful interference to radio or television reception, which can be determined by turning the equipment off and on, the user is encouraged to try to correct the interference by one or more of the following measures:

- Reorient or relocate the receiving antenna.
- Increase the separation between the equipment and receiver.
- Connect the equipment into an outlet on a circuit different from that to which the receiver is connected.

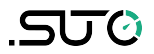

- Consult the dealer or an experienced radio/TV technician for help
- This device and its antenna(s) must not be co-located or operating in conjunction with any other antenna or transmitter.

# **3 Application**

The S418 is a thermal mass flow sensor which is designed to measure the consumption of compressed air and other gases within the permissible operating parameters. These parameters can be found in the technical data section.

The S418 can measure the following parameters:

- Volumetric flow
- Total consumption
- Temperature of the fluid
- Pressure of the fluid (optional)

The default factory settings are:

- Volumetric flow in l/min
- Consumption in  $m<sup>3</sup>$
- Temperature in °C
- Pressure in bar

Other units are configurable using the service App S4C-FS which can be downloaded from the Google Play Store or our Website.

### **4 Features**

- Inline thermal mass flow sensor virtually independent of pressure and temperature changes.
- Process connection of G-type thread with DN8, DN15, DN20 and DN25 available
- Very short response time.
- Particularly suitable for measuring at the point-of-use flow and consumption of compressed air and other gases.
- Integrated display showing volumetric flow.
- Options for output signals:
- Analogue 4 … 20 mA and pulse output
- Modbus interface
- M-Bus interface
- BlueTooth interface for remote sensor settings
- Configurable through Android devices
- Data logger capable of recording 5-million measurement samples

# **5 Technical Data**

# **5.1 General data**

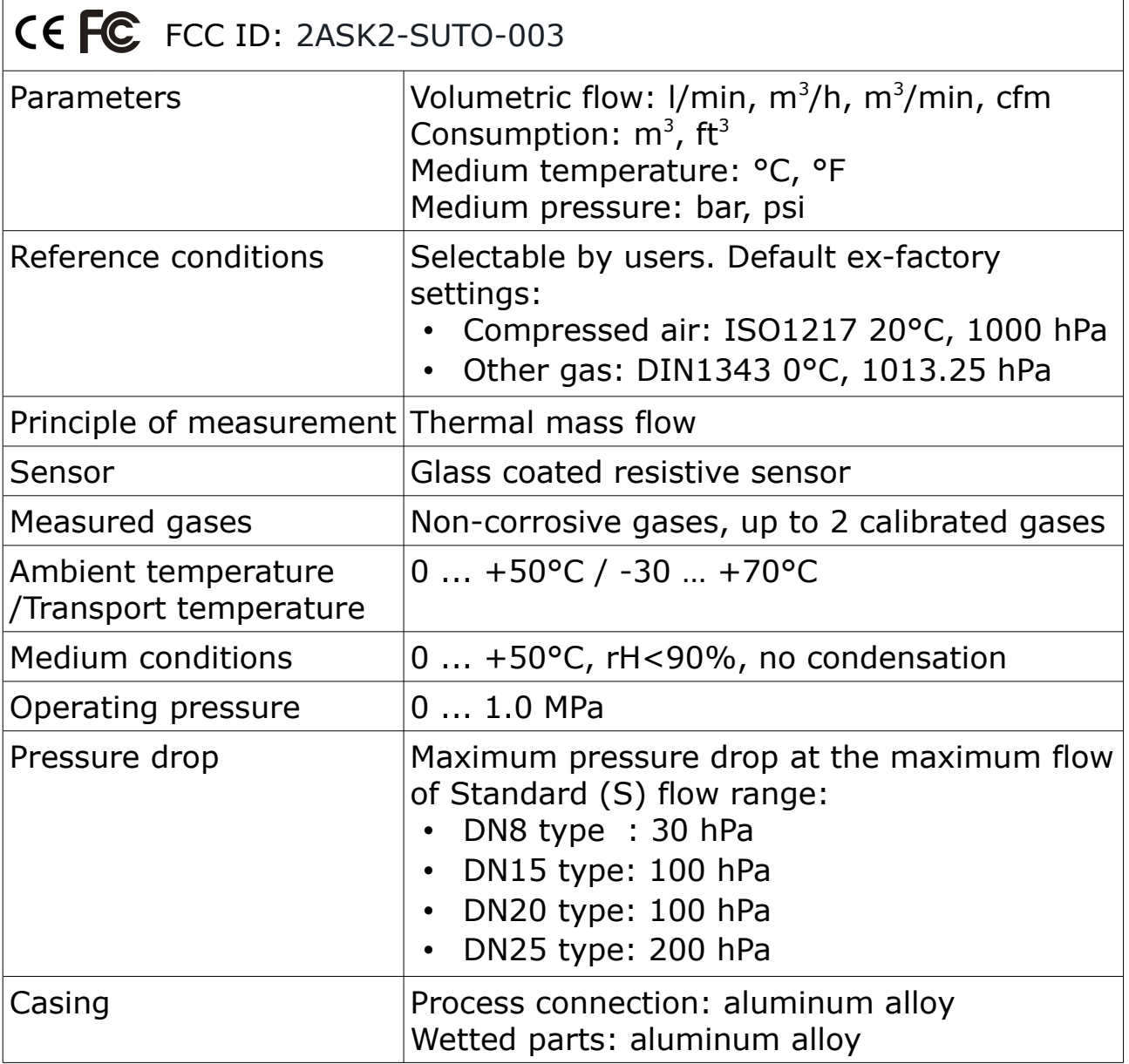

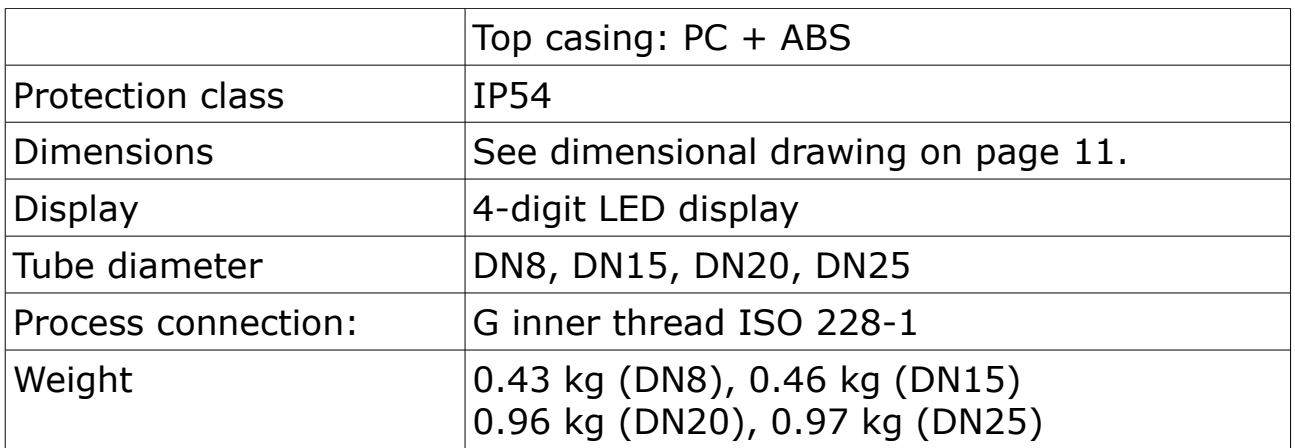

#### **5.2 Electrical data**

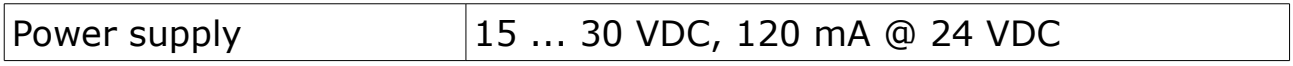

# **5.3 Data logger**

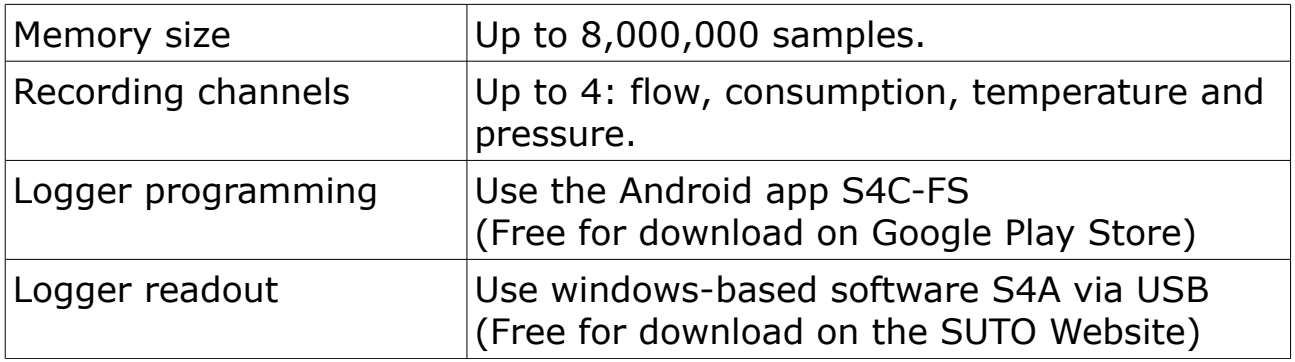

# **5.4 Output signals**

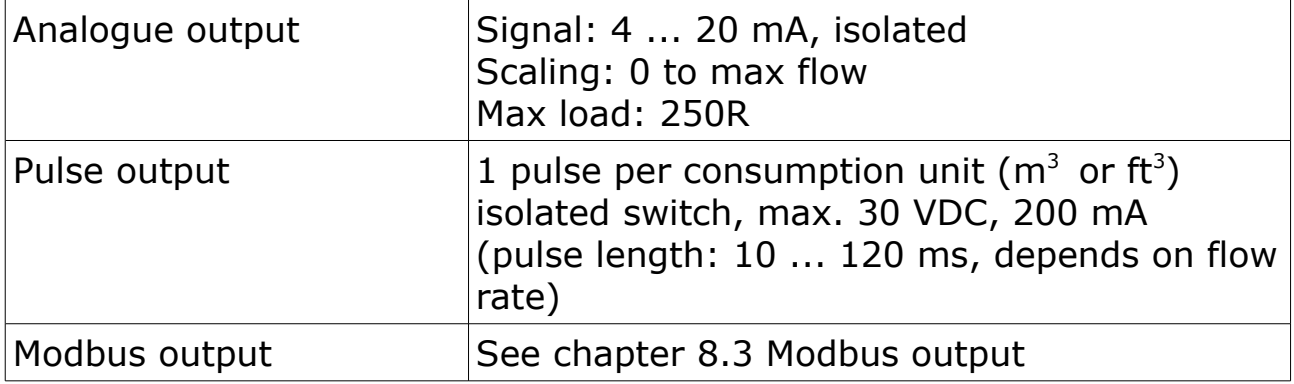

# **SUG**

### **5.5 Accuracy**

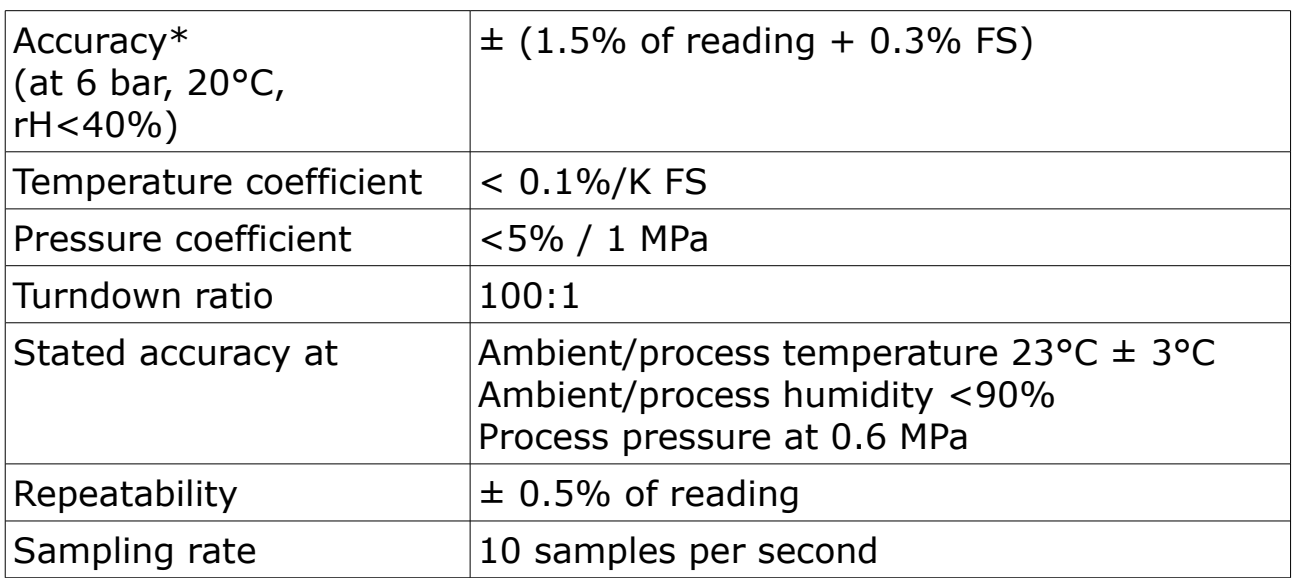

\* The specified accuracy is valid only within the minimum and maximum flow rates that are indicated in Appendix A.1.

# **5.6 Additional data for models with pressure sensor**

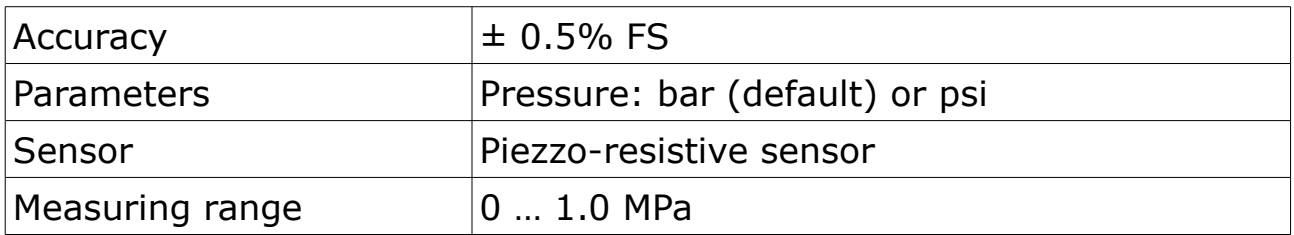

#### $\gg$  $\gg$  $\gg$  $A$  (c) W  $\overline{\mathbf{15.0}}$ (CB B  $\overline{\odot}$  $\overline{\odot}$ B  $\circledcirc$  $\bigcirc$  $\mathsf{A}$  $-$  C  $-$

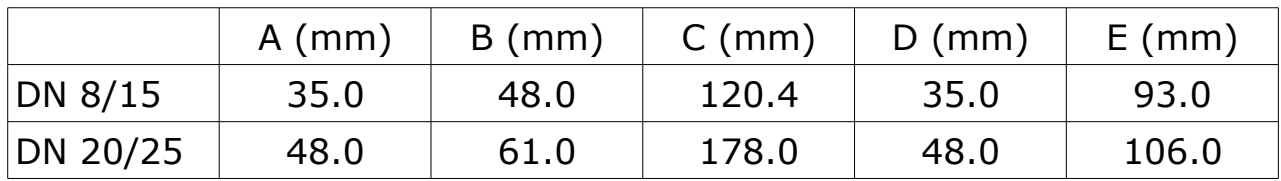

# <span id="page-10-0"></span>**6 Dimensional drawing**

Ė

D

# **7 Installation**

S418 is delivered with following components:

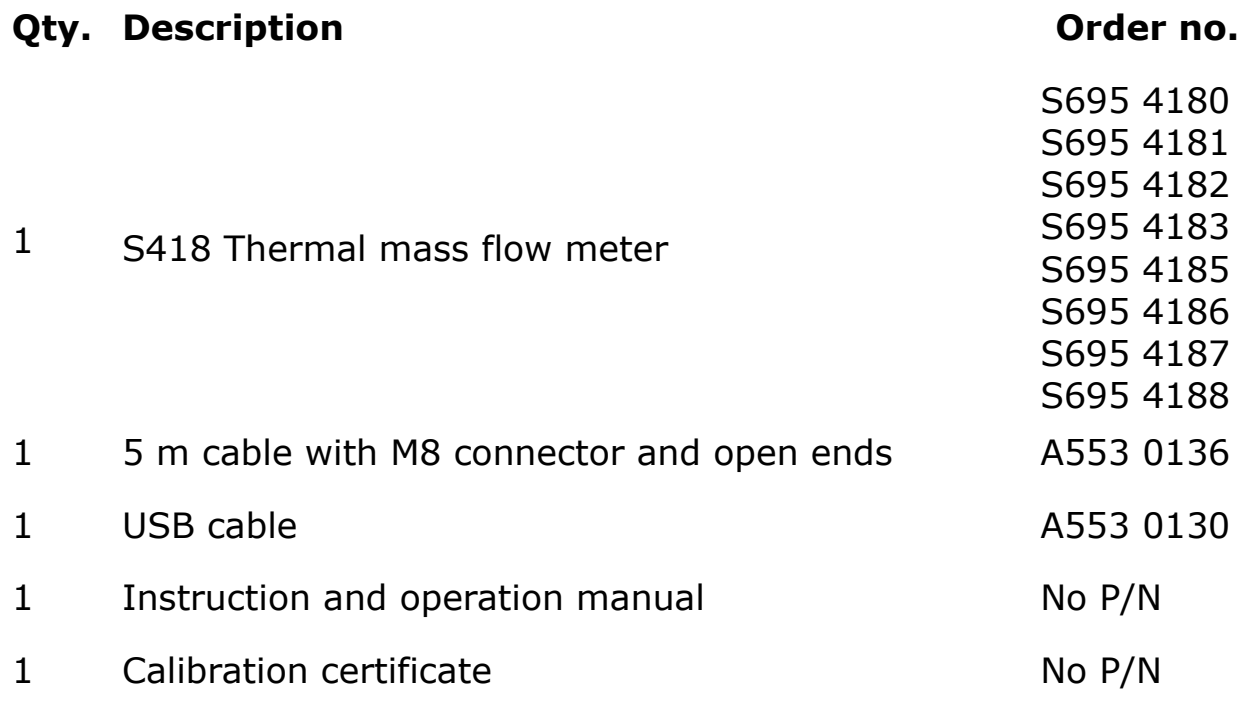

#### **7.1 Installation considerations**

To maintain the accuracy stated in the technical data, the sensor must be installed inline and fitted to tubes with the same diameter.

- The sensor is for indoor use only! At an outdoor installation, the sensor must be protected from solar radiation and rain.
- It is strongly recommend not to install S418 permanently in the wet environment which exists usually right after a compressor outlet.

# **7.2 LED indicators**

The S418 provides four LED indicators on the display panel, which indicate the status of the data logger, display, and Bluetooth connection separately.

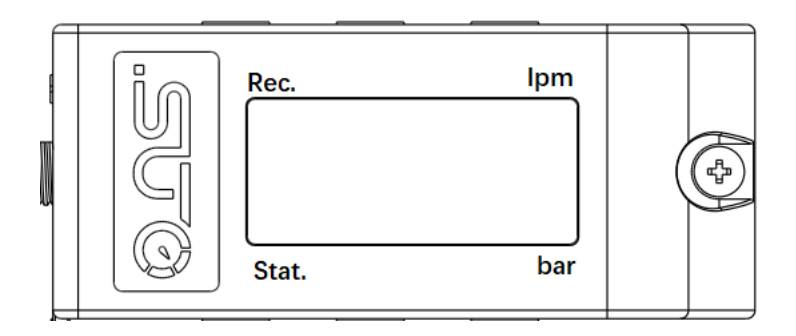

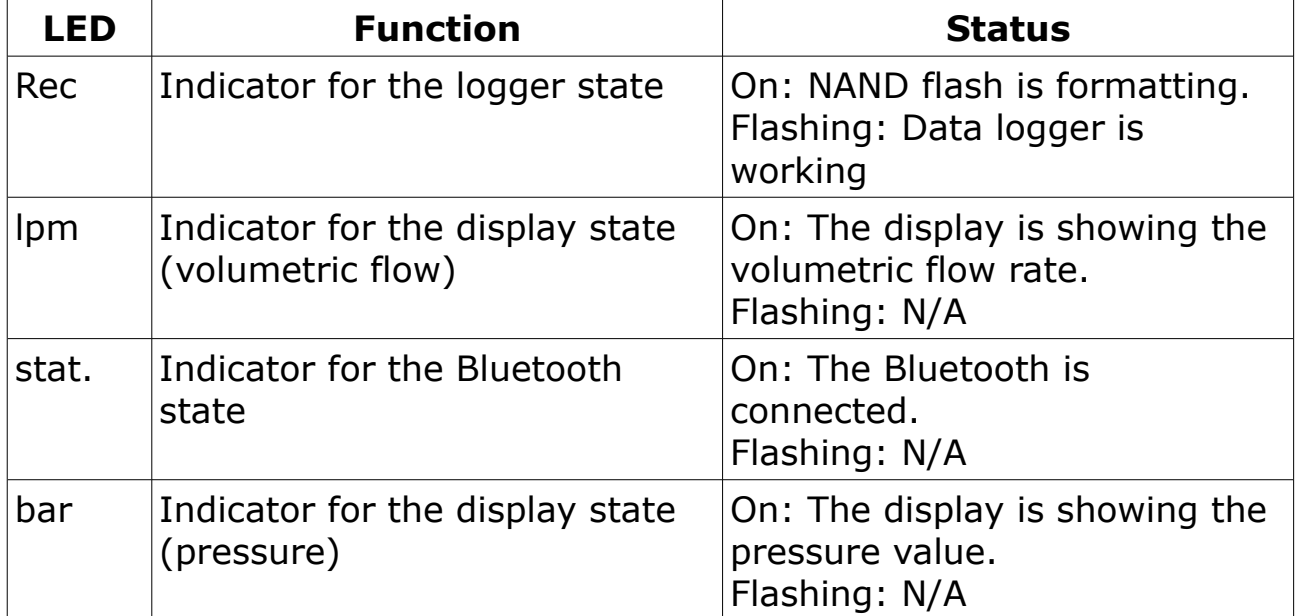

# **7.3 Electrical connection**

The flow sensor comes with two connector plugs "A" and "B". By default the sensor is delivered with one 5 m cable with a M8 connector on one side and open wires on the other side. To operate the S418, one cable connection is sufficient. However if the pulse output is to be used or the supply and signal should be on separate cables, a second connection cable must be ordered.

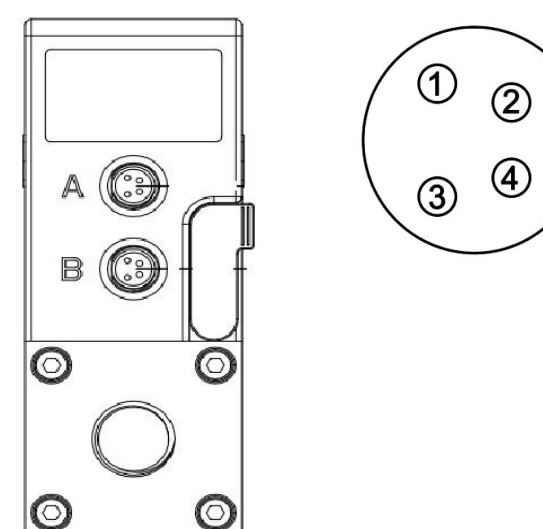

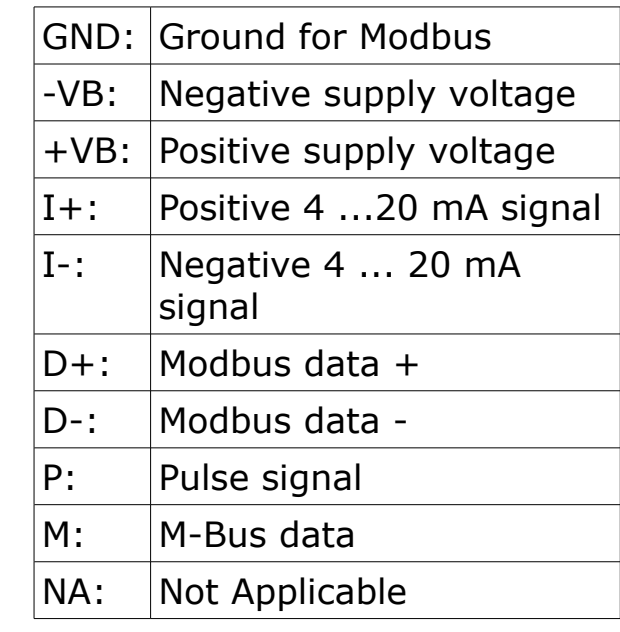

**Legend to pin assignment**

### **Pin assignment connector plug M8**

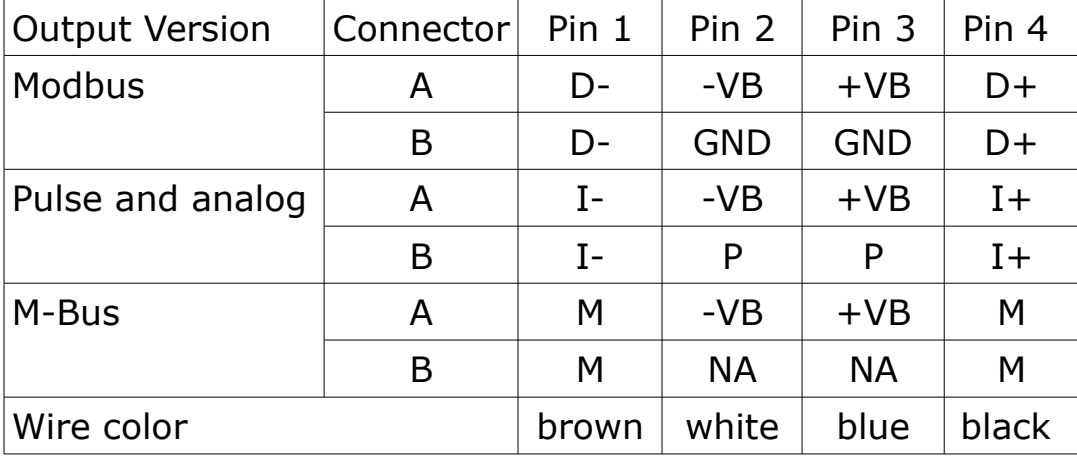

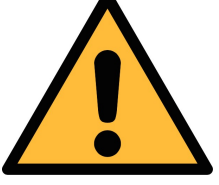

#### **ATTENTION!**

**Do not screw the M8 plug using force. Otherwise, it may damage the connecting pins.**

# **8 Sensor signal outputs**

#### **8.1 Analog output**

The sensor has an analog output with a range of 4 ... 20 mA. This output can be scaled to match a desired measuring range. Standard scaling is from 0 to the max flow. The corresponding flow in different pipe sizes can be found in Appendix A.

#### **8.2 Pulse output**

The sensor will send out one pulse per consumption unit. This pulse output can be connected to an external pulse counter to count the total consumption. The number of  $m<sup>3</sup>$  per second are summed up and indicated after one second. Pulse length depends on flow rate.

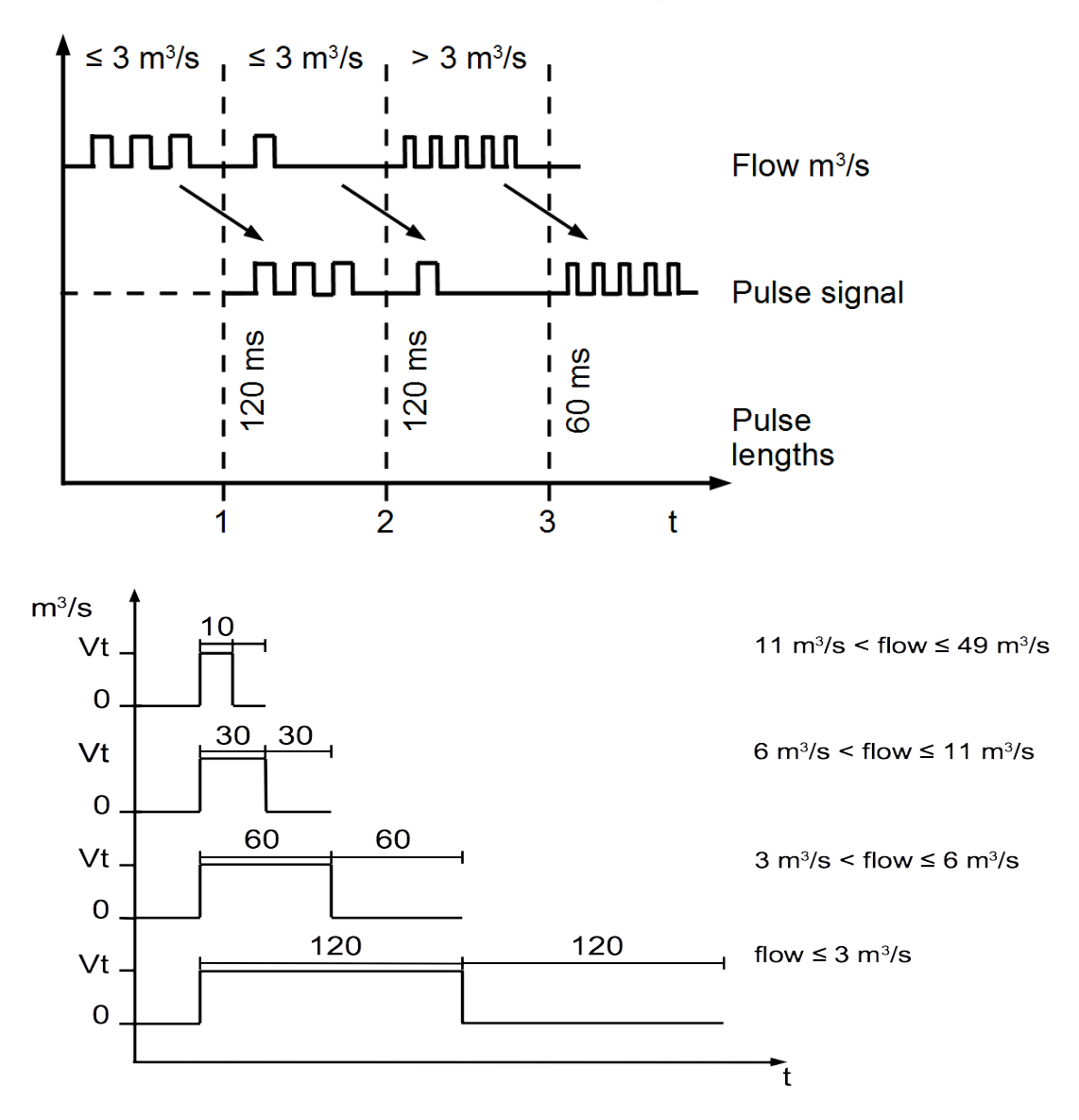

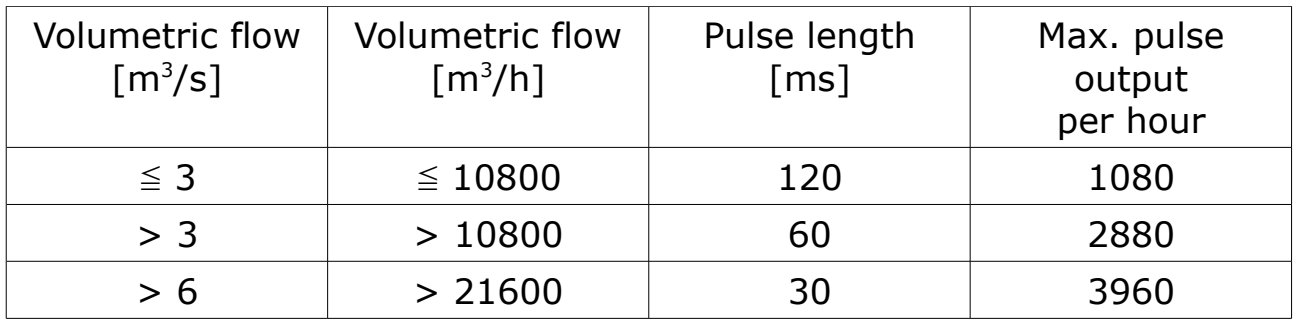

### **Pulse connection diagram**

Variant 1:

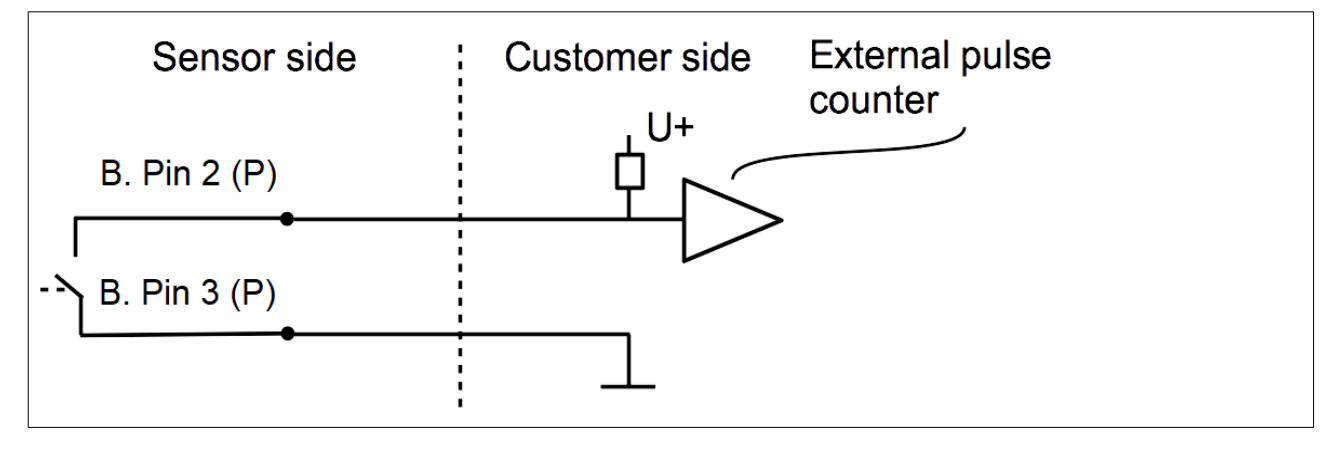

Variant 2:

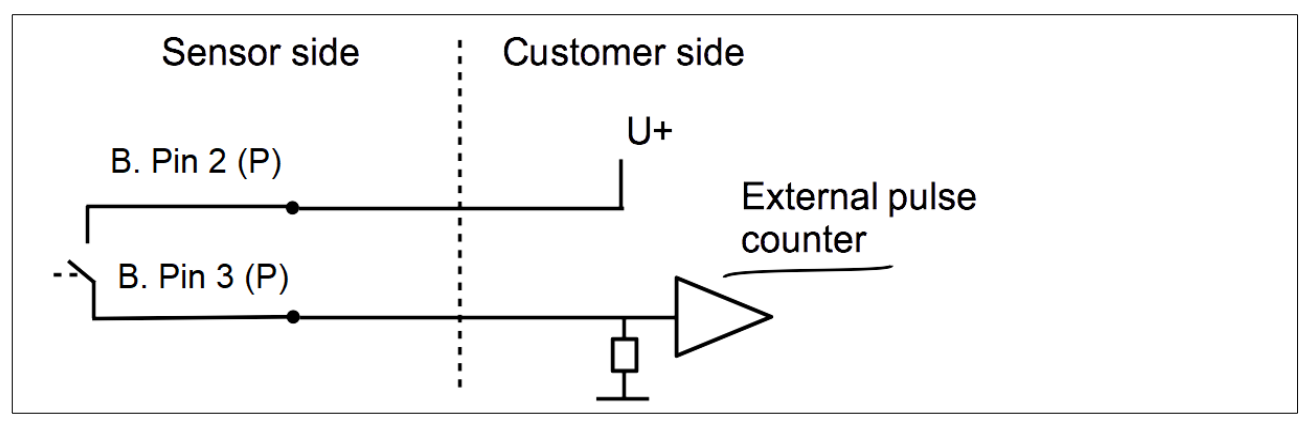

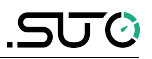

#### <span id="page-16-0"></span>**8.3 Modbus output**

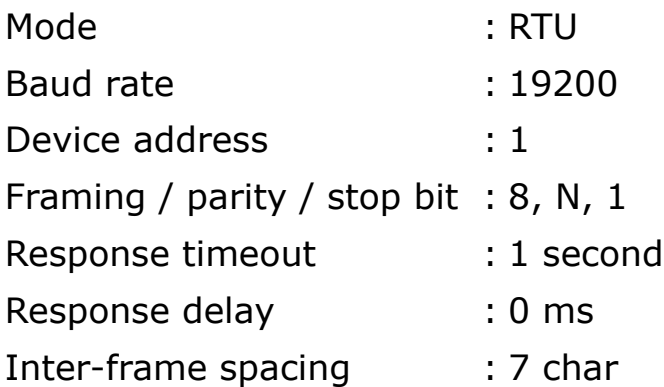

#### **Remarks**

Modbus communication settings can be changed by the service app **S4C-FS.**

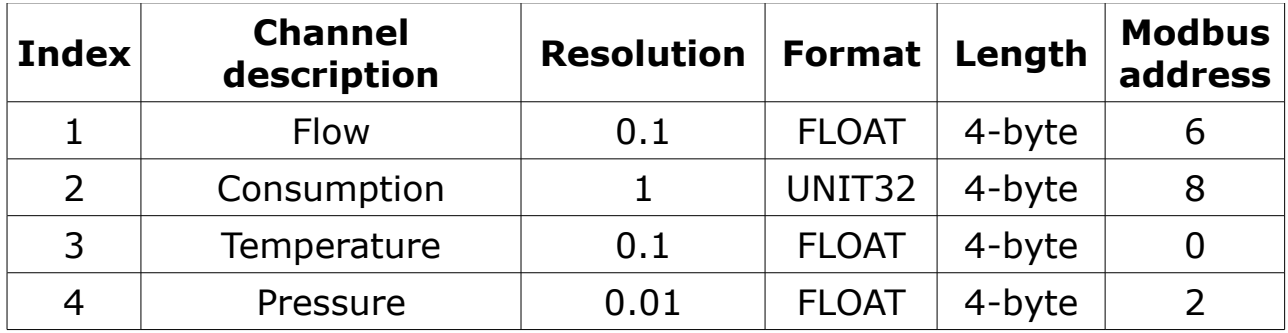

#### **Remarks**

- All numbers are in little-endian format.
- Function code: 03.
- The measurement value is always available in the programmed physical unit.

# **9 Configuration**

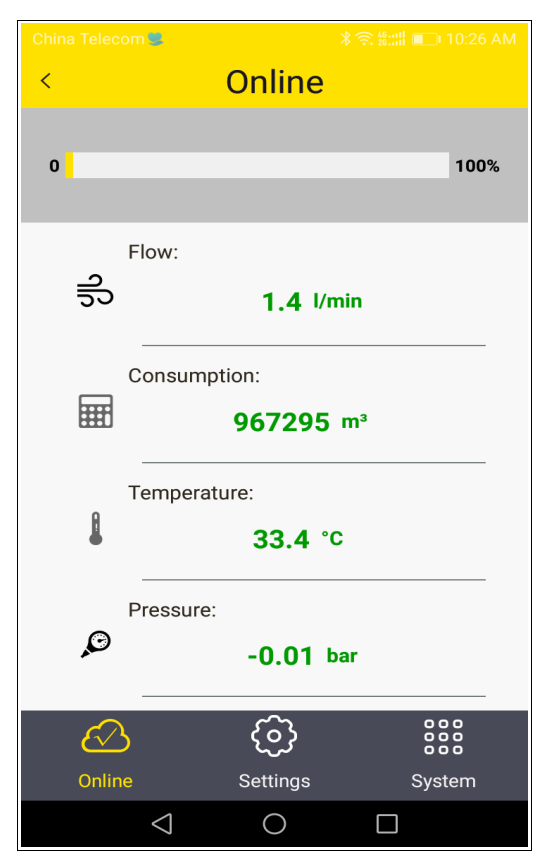

To change any settings on the S418, please download and install the service App **S4C-FS** which is available on the Google Play store or our Website. This App runs on any Android system with BlueTooth supported.

To be allowed to change settings, the App needs to scan the QR code on the calibration certificate at first. This ensures that only valid users can access the sensor settings. For more information about instructions, see the *S4C-FS Instruction and operation manual*.

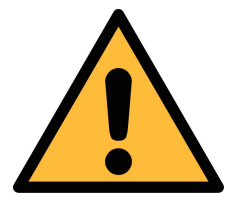

### **ATTENTION!**

**Changes on the settings may lead to wrong measurement results! Contact manufacturer in case you are not familiar with the settings.**

# **10 Data logging**

The S418 provides the data logger function to help you record and analyze data measured over time.

# **10.1 Features**

Before you use the data logger, learn about how it works:

- You can use the Android App S4C-FS to enable or disable the data logger function and set a sampling rate as needed.
- By default the data logger is disabled. Once you enable the data logger, the S418 starts logging data. Once you disable the data logger, the S418 stops logging.
- The S418 saves all sampled data records into one file. Each record includes a time stamp and all measurement data sampled at this time point, such as flow, consumption, pressure and temperature.
- The S418 log file supports up to 5.6 million records due to its memory size, which is equivalent to 64-day data at the onesecond sampling rate.
- When the S418 runs out of memory, the new record will replace the oldest one.
- To read out the logs recorded in the S418 memory, install S4A (1.1.2 or later versions), which is a specialized log analysis software from SUTO, on a Windows-based computer. Also, connect the PC with the S418 through the USB port.
- Data records are saved in one file in the S418, S4A reads them out into one file as well unless the following situations occur:
	- When the sampling rate is changed, S4A reads out the data records into a different file.
	- When the S418 stops logging (for example, poweroff) and resumes in less than 24 hours, S4A still reads out the data records into one file; However, if the time gap is larger than 24 hours, S4A reads out the new data records to a different file.
- S4A enables you to have a graphic view on measurement data recorded in a log file.

# **10.2 Operations**

#### **10.2.1 Logger configuration**

You can control and configure the S418 data logger by using the S4C-FS App. Detailed steps are as follows.

1. Install and launch the **S4C-FS** App.

For more information, see the *S4C-FS Instruction and Operation Manual*.

2. On the S4C-FS App, access **Settings** > **Logger Settings** and then perform all logger-related operations as described below.

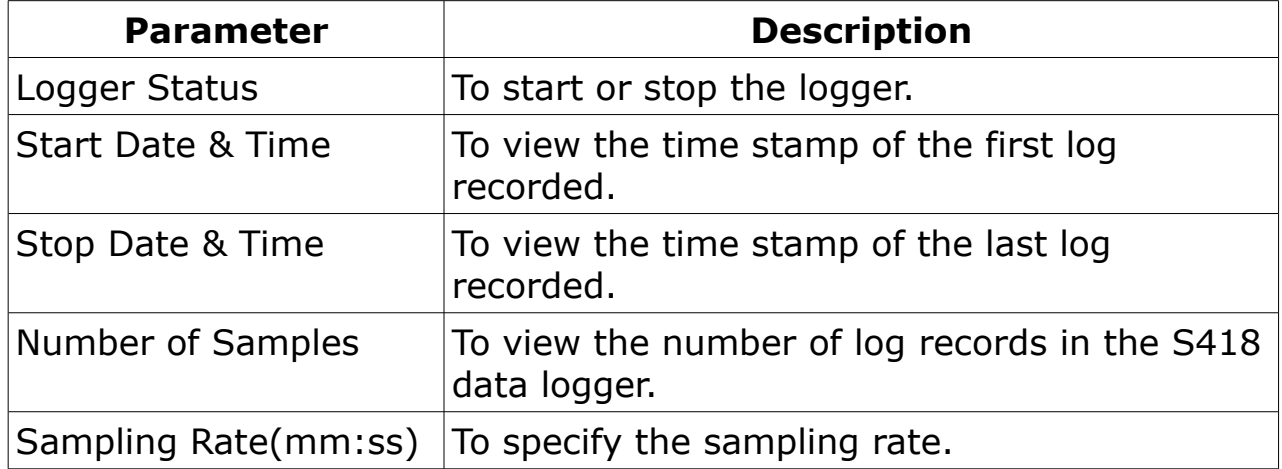

#### **10.2.2 Log analysis and export**

To enable you to read, analyze and export the measurement data recorded in the S418, SUTO provides the log analysis software S4A. To purchase S4A, please contact your local distributor.

The following steps show you how to install S4A and use it to analyze and export log files.

- 1. Download the S4A software from **Support** > **Downloads** > **Apps** on the SUTO Website [\(http://www.suto-itec.com\)](http://www.suto-itec.com/).
- 2. Install the software on your computer by double clicking the downloaded EXE file.
- 3. Launch the S4A software.
- 4. Click the **Detect** menu to detect and build the communication with the S418.
- 5. Click the **Read** menu to read out data records logged during a time period that you specify.

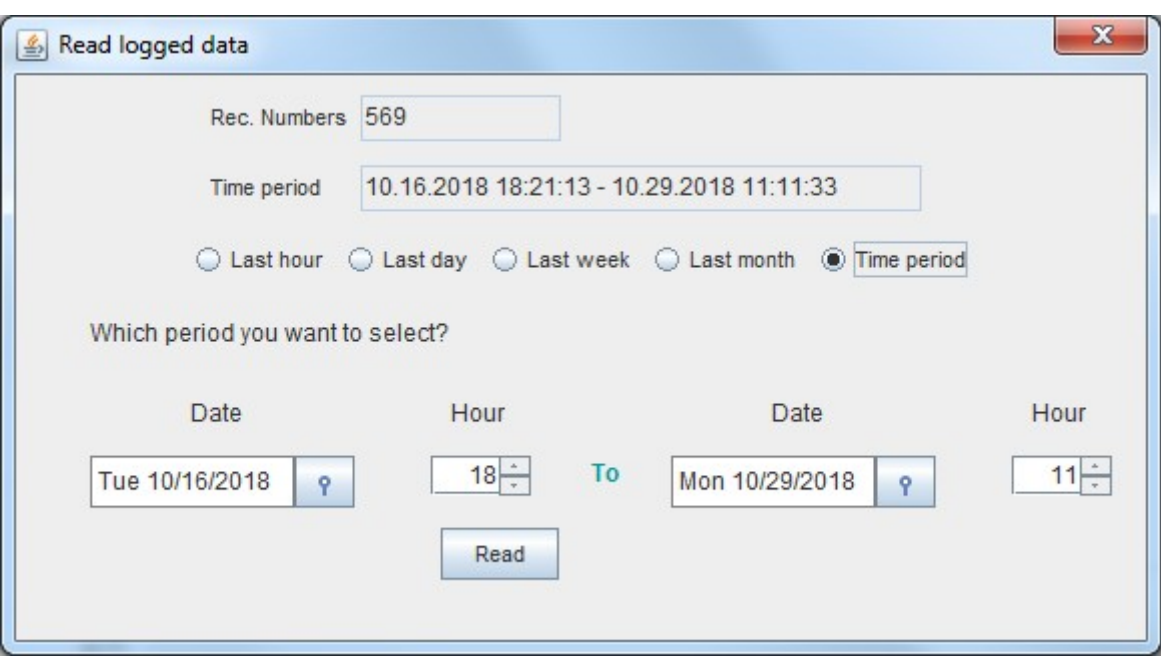

6. Click the **File** menu to have graphic views on measurement data in a log file; and if needed, to export this log file to the Excel or CSV format.

For more information about operations on S4A, click the **Help** button on the top right corner.

# **11Calibration**

The sensor is calibrated ex work. The exact calibration date is printed on the certificate which is supplied together with the sensor. The accuracy of the sensor is regulated by the on site conditions, parameters like oil, high humidity or other impurities can affect the calibration and furthermore the accuracy. However we recommend to calibrate the instrument at least once per year. The calibration is excluded from the instruments warranty. For this please contact the manufacturer.

# **12 Disposal or waste**

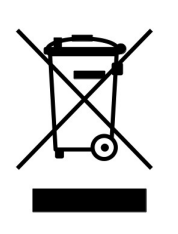

Electronic devices are recyclable material and do not belong in the household waste.

The sensor, the accessories and its packings must be disposed according to your local statutory requirements. The dispose can also be carried by the manufacturer of the product, for this please contact the manufacturer.

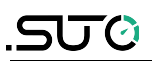

# **13 Warranty**

SUTO provides a warranty for this product of 24 months covering the material and workmanship under the stated operating conditions from the date of delivery. Please report any findings immediately and within the warranty time. If faults occur during the warranty time, SUTO will repair or replace the defective unit, without charge for labour and material costs but there is a charge for other service such as transport and packing costs.

Excluded from this warranty is:

- Damage caused by:
	- Improper use and non-adherence to the instruction manual.
	- Use of unsuitable accessories.
	- External influences (e.g. damage caused by vibration, damage during transportation, excess heat or moisture).

The warranty is canceled:

- If the user opens the measurement instrument without a direct request written in this instruction manual.
- If repairs or modifications are undertaken by third parties or unauthorized persons.
- If the serial number has been changed, damaged or removed.

Other claims, especially those for damage occurring outside the instrument are not included unless responsibility is legally binding.

Warranty repairs do not extend the period of warranty.

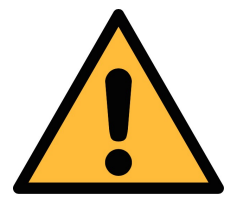

### **ATTENTION!**

**Batteries have a reduced warranty time of 12 month.** 

# **Appendix A Specifications**

#### **A.1 Flow ranges**

Flow ranges in sl/min of **air** at ISO 1217: 20°C and 1000 mbar:

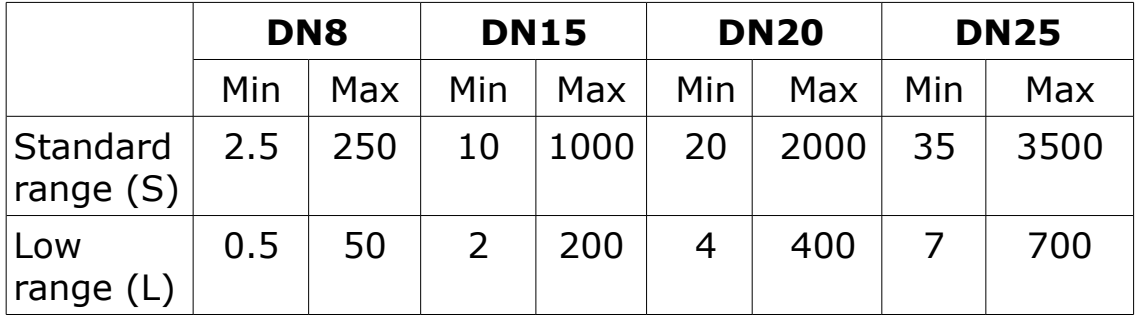

Flow ranges in sl/min of **N2** at 0°C and 1013.25 mbar:

|                         | DN <sub>8</sub> |            | <b>DN15</b> |     | <b>DN20</b>                       |                             | <b>DN25</b> |            |
|-------------------------|-----------------|------------|-------------|-----|-----------------------------------|-----------------------------|-------------|------------|
|                         | Min             | <b>Max</b> | Min         | Max | Min                               | Max $\parallel$             | Min         | <b>Max</b> |
| Standard<br>range $(S)$ | 2.22            | 222        | 8.9         | 890 |                                   | $17.8$   1780   31.1   3110 |             |            |
| Low range<br>(L)        |                 |            |             |     | $0.45$   44.5   1.78   178   3.56 | - 356                       | 6.22        | 622        |

Flow ranges in sl/min of **O2** at 0°C and 1013.25 mbar:

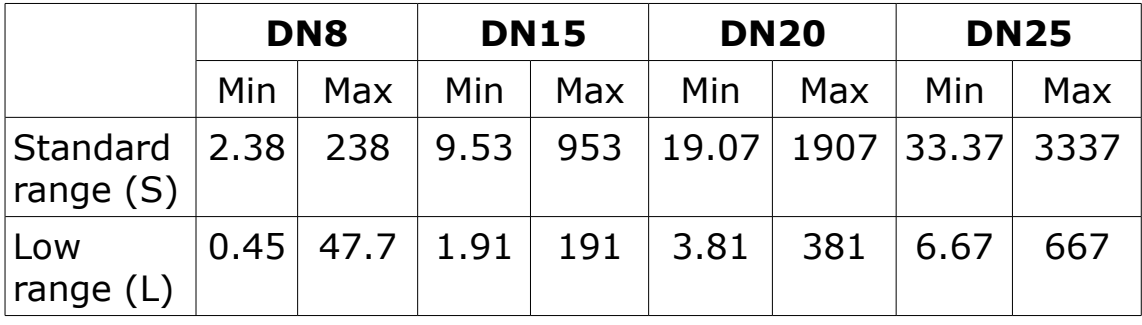

**ATTENTION:** Oil-and grease-free cleaning is required.

**Tip:** To determine measuring range for other gases, you can use the tool "Flow range calculator" which is available for download on our Website.

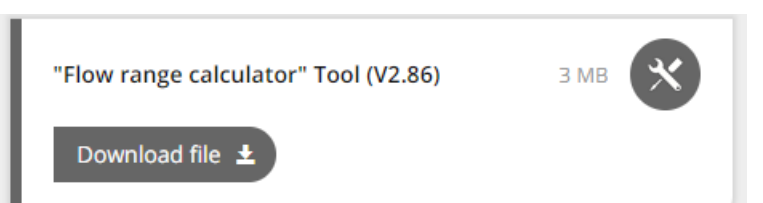

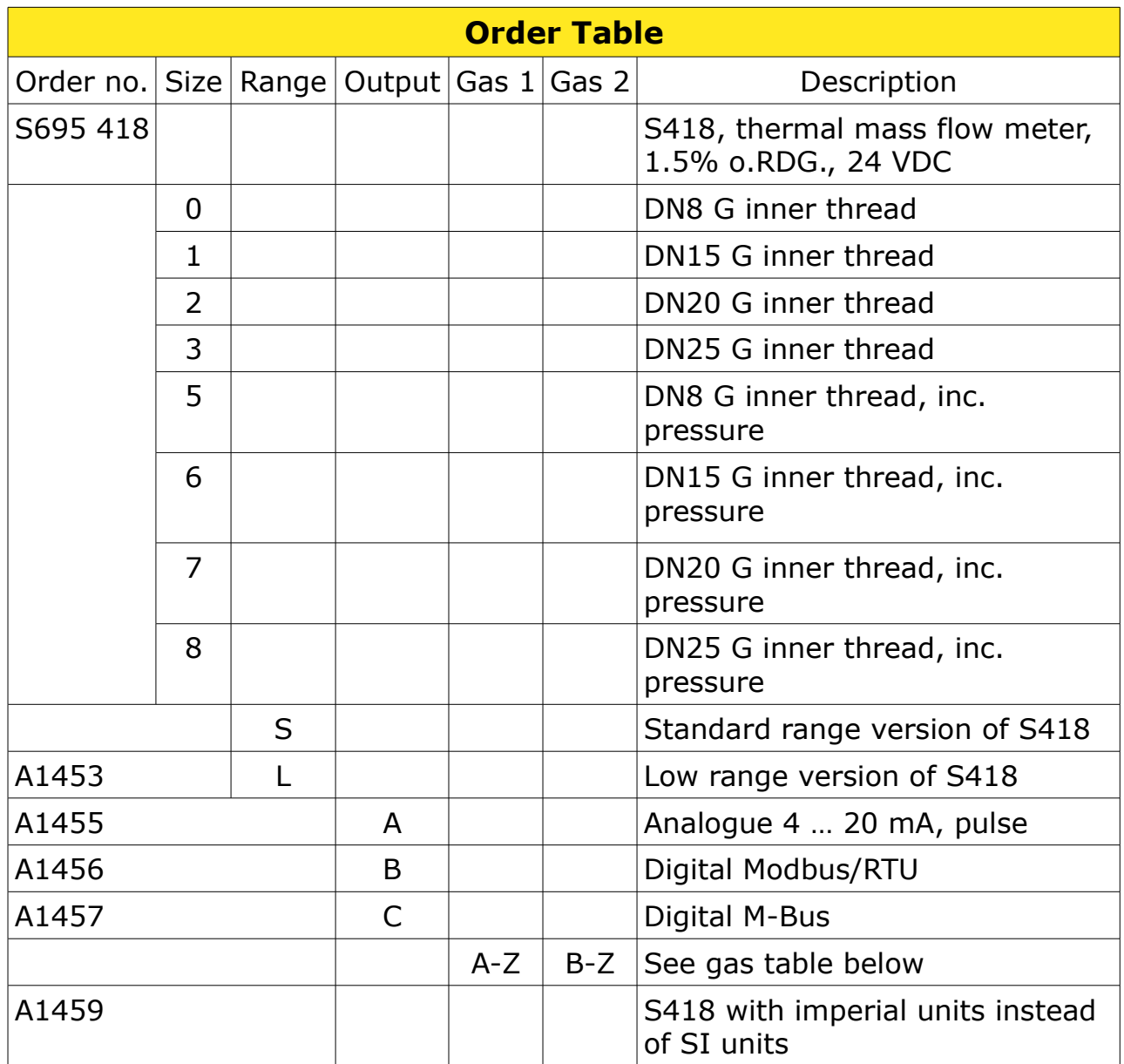

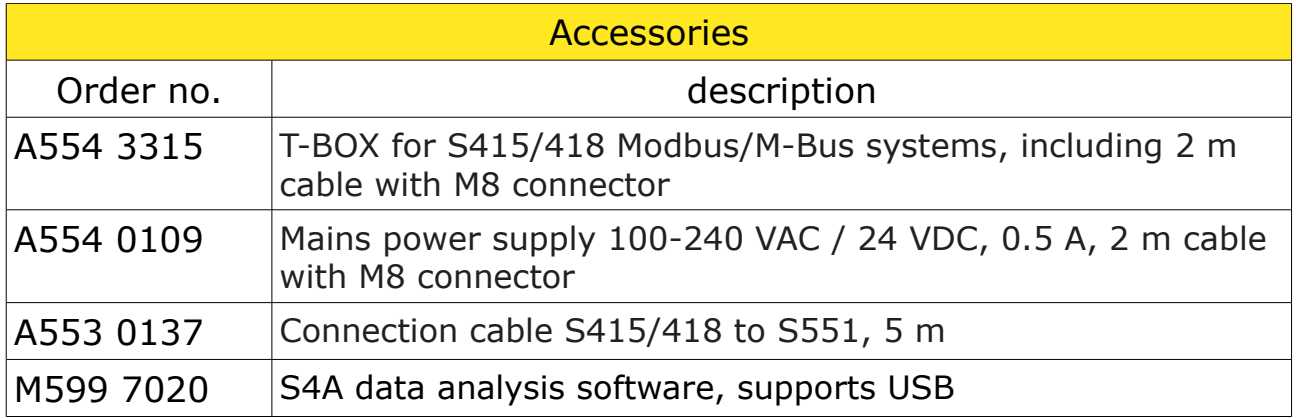

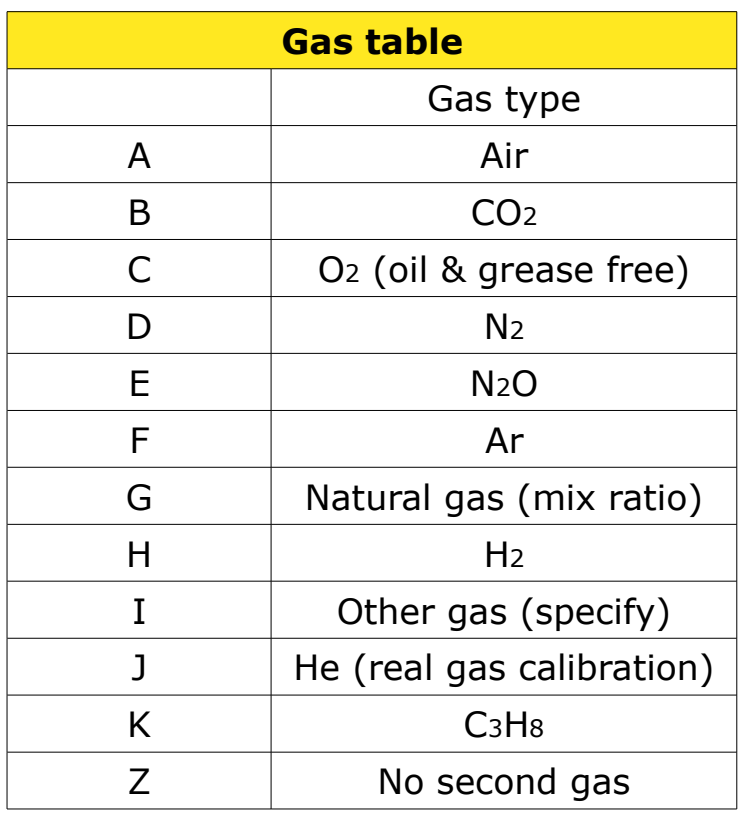

# **A.2 Error codes**

When an error code shows on the LED display, use the following table to identify the error cause.

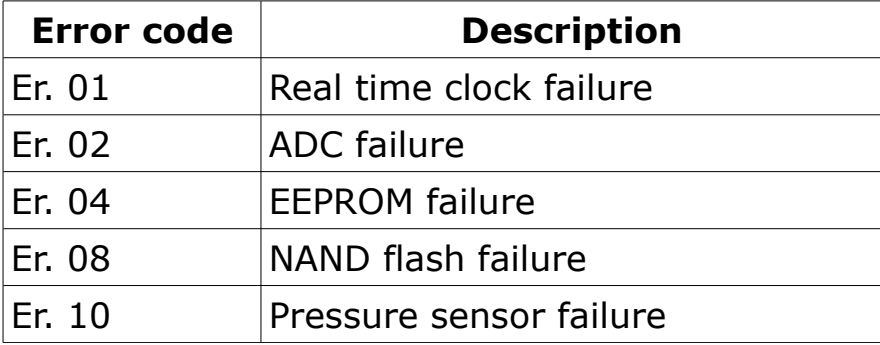

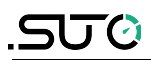

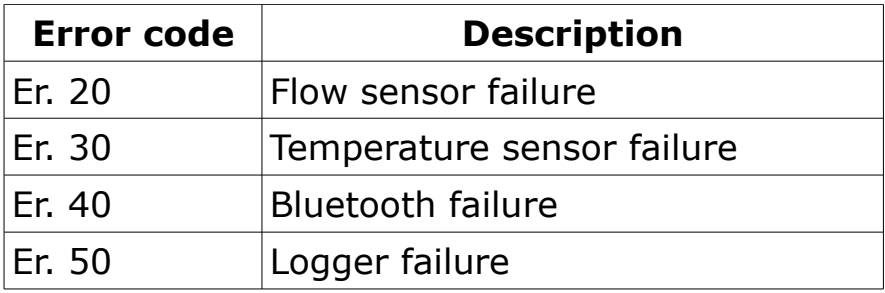

# **Appendix B Modbus communication example**

### **03 (0x03) Read holding register**

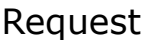

Response

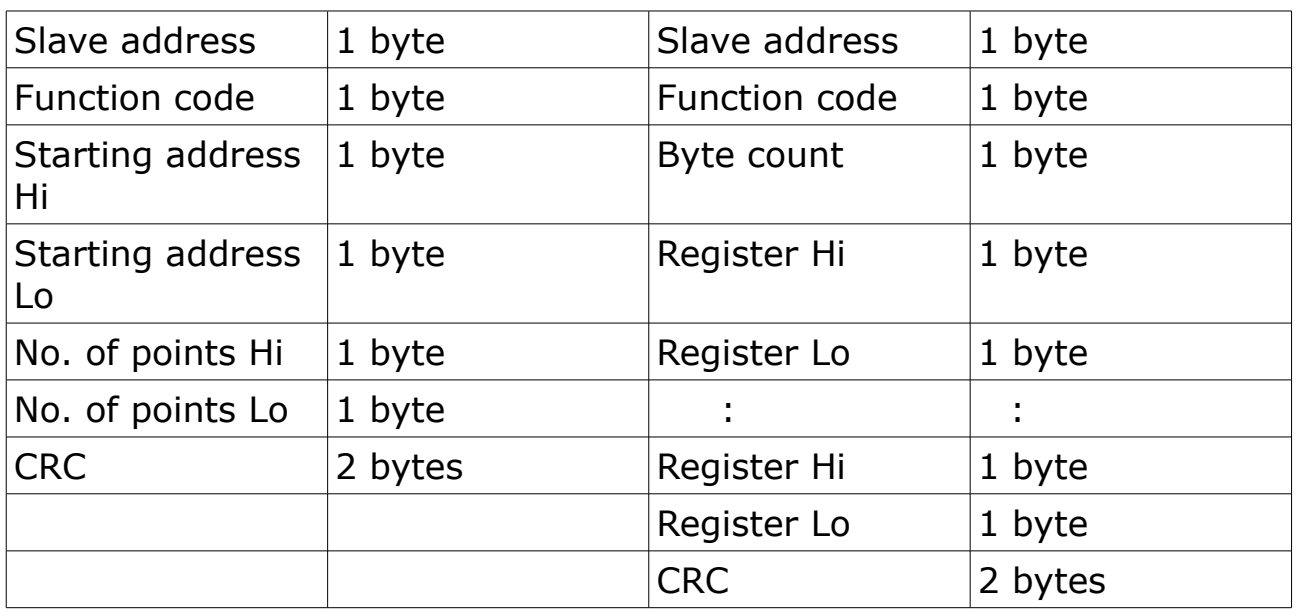

# **05 (0x05) Write single coil**

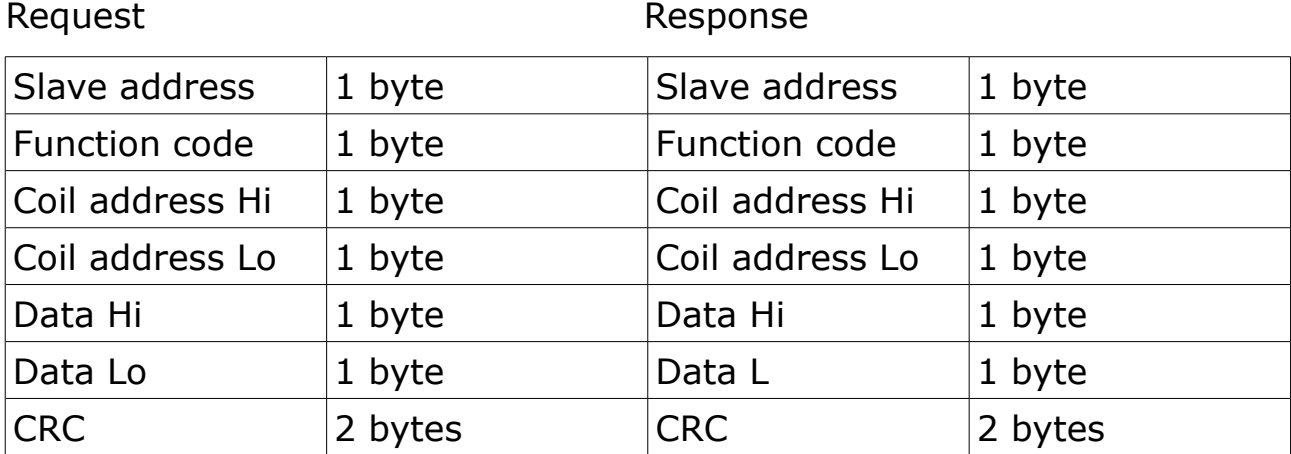

# **16 (0x10) Write multiple registers**

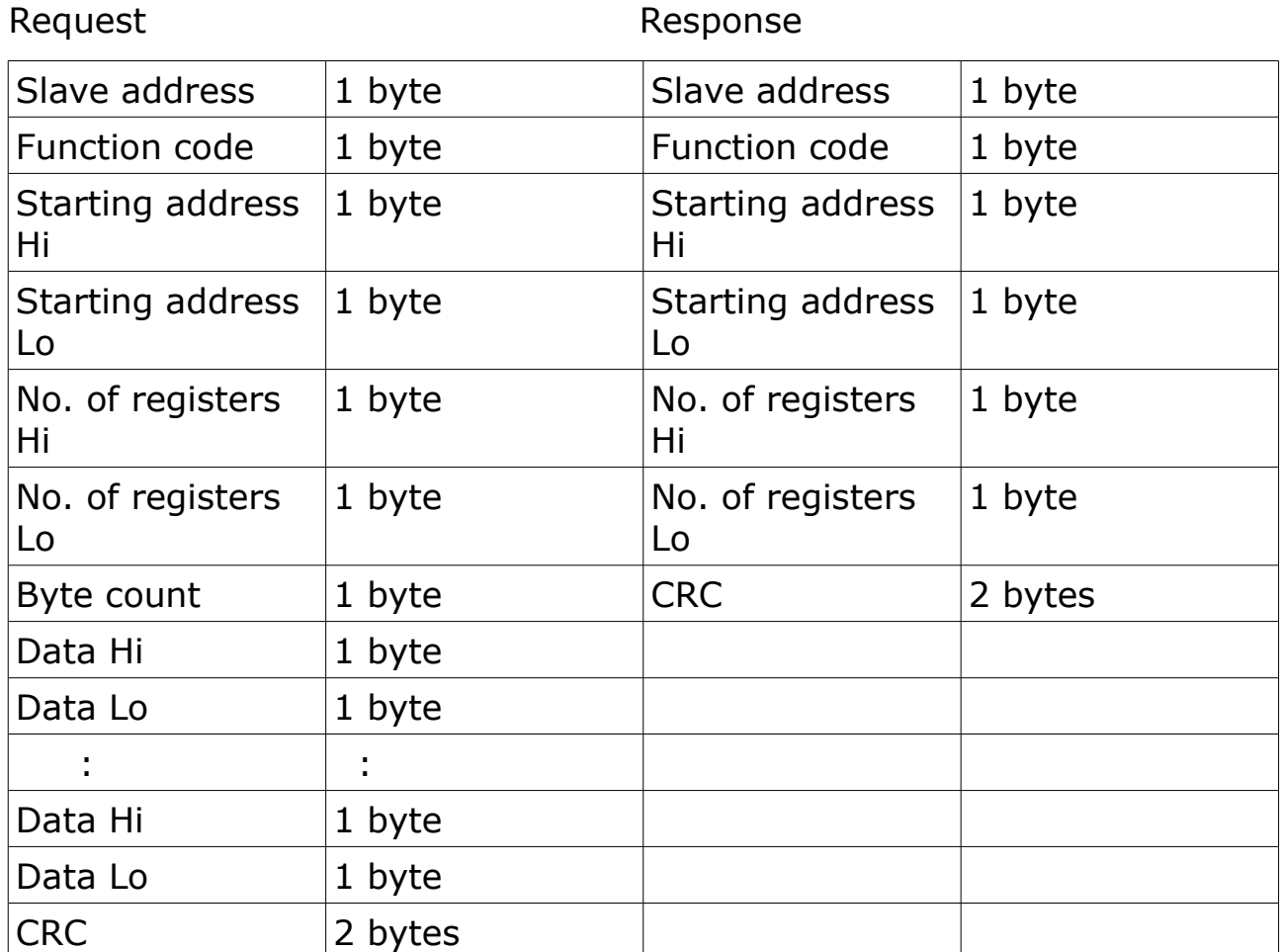

# **17 (0x11) Report slave ID**

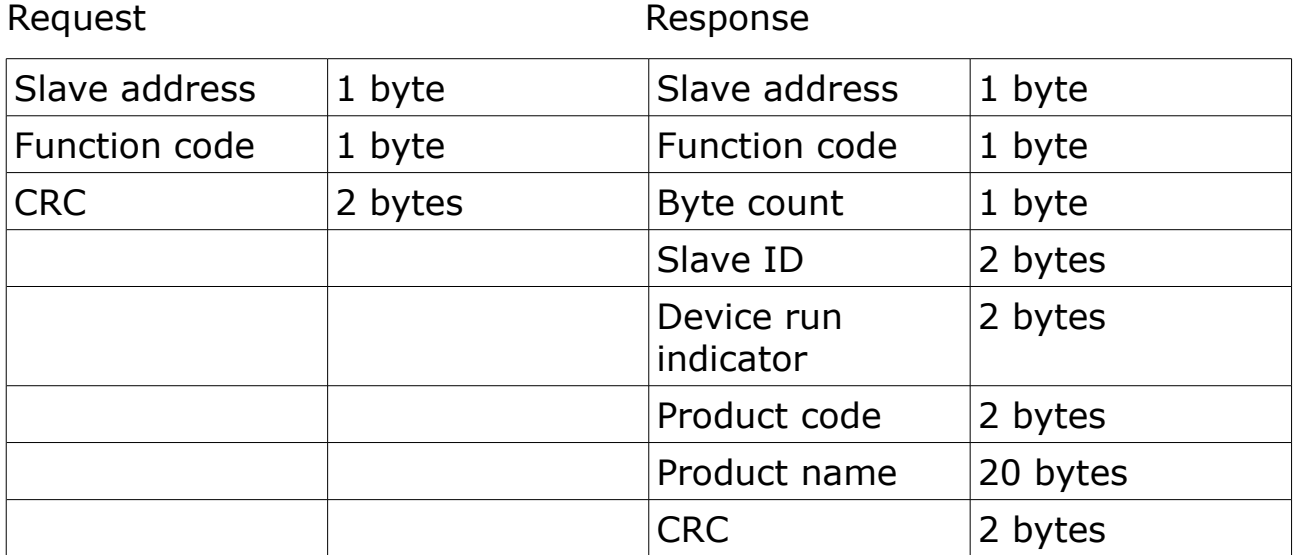

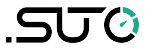

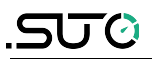

# **Appendix C LRC and CRC calculation**

#### **LRC generation**

The Longitudinal Redundancy Checking (LRC) field is one byte, containing an 8–bit binary value. The LRC value is calculated by the transmitting device, which appends the LRC to the message. The device that receives recalculates an LRC during receipt of the message, and compares the calculated value to the actual value it received in the LRC field. If the two values are not equal, an error results.

The LRC is calculated by adding together successive 8–bit bytes in the message, discarding any carries, and then two's complementing the result. The LRC is an 8–bit field, therefore each new addition of a character that would result in a value higher than 255 decimal simply 'rolls over' the field's value through zero. Because there is no ninth bit, the carry is discarded automatically.

A procedure for generating an LRC is:

- 1. Add all bytes in the message, excluding the starting 'colon' and ending CRLF. Add them into an 8–bit field, so that carries will be discarded.
- 2. Subtract the final field value from FF hex (all 1's) to produce the ones–complement.
- 3. Add 1 to produce the twos–complement.

#### **Placing the LRC into the Message**

When the 8-bit LRC (2 ASCII characters) is transmitted in the message, the high–order character will be transmitted first, followed by the low– order character. For example, if the LRC value is 61 hex (0110 0001):

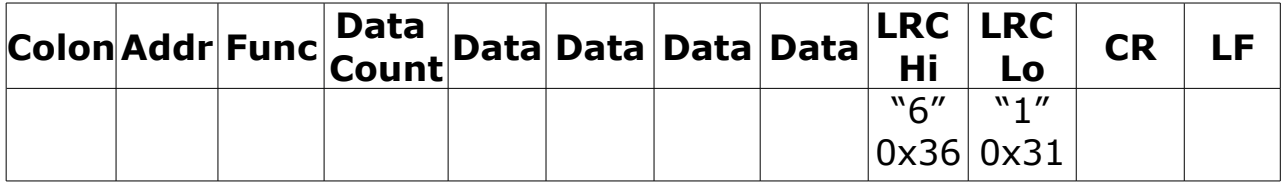

**Example:** an example of a C language function performing LRC generation is shown below.

The function takes two arguments:

unsigned char \*auchMsg; /\* A pointer to the message buffer containing binary data \*/

/\* to be used for generating the LRC,  $*$ 

unsigned short usDataLen;  $/*$  The quantity of bytes in the message buffer.  $* /$ 

#### **LRC generation function**

static unsigned char LRC(unsigned char \*auchMsg, unsigned short usDataLen)

```
unsigned char uchLRC = 0; / LRC char initialized */while (usDataLen-–) / /* pass through message buffer */uchLRC += *auchMsg++ ; \frac{1}{2} add buffer byte without carry */
return ((unsigned char)(-((char)uchLRC))) ; /* return twos complement */
```
#### }

{

### **CRC generation**

The **C**yclical **R**edundancy **C**hecking (CRC) field is two bytes, containing a 16-bit binary value. The CRC value is first generated by the transmitting device, which appends the CRC to the message. The device that receives recalculates a CRC during receipt of the message, and compares the calculated value to the actual value it received in the CRC field. If the two values are not equal, an error results.

There are many ways of calculating a CRC checksum. To ensure correct calculation, please refer to [Reference 1] Modbus over serial line, where detailed descriptions and programming examples are available. Even more information and programming examples in different programming languages can be found on: www.modbus.org searching for CRC.

Below is a short text description of how the CRC is calculated. This description is then followed by a C programming example.

- 1. Load a 16-bit register with FFFF hex (all 1's). Call this the CRC register.
- 2. Exclusive OR the first 8-bit byte of the message with the low-order byte of the 16-bit CRC register, putting the result in the CRC register.
- 3. Shift the CRC register one bit to the right (toward the LSB), zerofilling the MSB. Extract and examine the LSB.
- 4. (If the LSB was 0): Repeat step 3 (another shift). (If the LSB was 1): Exclusive OR the CRC register with the polynomial value 0xA001 (1010 0000 0000 0001).
- 5. Repeat steps 3 and 4 until 8 shifts have been performed. When this is done, a complete 8-bit byte will have been processed.
- 6. Repeat steps 2 through 5 for the next 8-bit byte of the message. Continue doing this until all bytes have been processed.

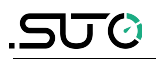

- 7. The final content of the CRC register is the CRC value.
- 8. When the CRC is placed into the message, its upper and lower bytes must be swapped as described below.

#### **Placing the CRC into the message**

When the 16-bit CRC (two 8-bit bytes) is transmitted in the message, the low-order byte will be transmitted first, followed by the high-order byte.

For example, if the CRC value is 1241 hex (0001 0010 0100 0001):

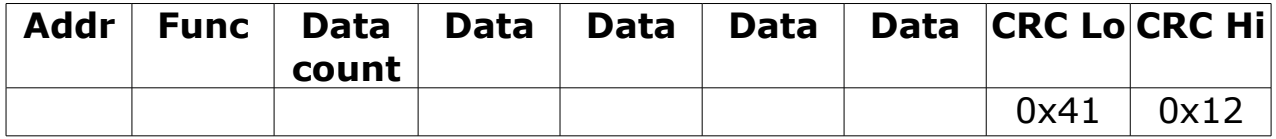

#### **High-order byte table**

/\* Table of CRC values for high–order byte \*/

static unsigned char auchCRCHi $[] = \{$ 

0x00, 0xC1, 0x81, 0x40, 0x01, 0xC0, 0x80, 0x41, 0x01, 0xC0, 0x80, 0x41, 0x00, 0xC1, 0x81, 0x40, 0x01, 0xC0, 0x80, 0x41, 0x00, 0xC1, 0x81, 0x40, 0x00, 0xC1, 0x81, 0x40, 0x01, 0xC0, 0x80, 0x41, 0x01, 0xC0, 0x80, 0x41, 0x00, 0xC1, 0x81, 0x40, 0x00, 0xC1, 0x81, 0x40, 0x01, 0xC0, 0x80, 0x41, 0x00, 0xC1, 0x81, 0x40, 0x01, 0xC0, 0x80, 0x41, 0x01, 0xC0, 0x80, 0x41, 0x00, 0xC1, 0x81, 0x40, 0x01, 0xC0, 0x80, 0x41, 0x00, 0xC1, 0x81, 0x40, 0x00, 0xC1, 0x81, 0x40, 0x01, 0xC0, 0x80, 0x41, 0x00, 0xC1, 0x81, 0x40, 0x01, 0xC0, 0x80, 0x41, 0x01, 0xC0, 0x80, 0x41, 0x00, 0xC1, 0x81, 0x40, 0x00, 0xC1, 0x81, 0x40, 0x01, 0xC0, 0x80, 0x41, 0x01, 0xC0, 0x80, 0x41, 0x00, 0xC1, 0x81, 0x40, 0x01, 0xC0, 0x80, 0x41, 0x00, 0xC1, 0x81, 0x40, 0x00, 0xC1, 0x81, 0x40, 0x01, 0xC0, 0x80, 0x41, 0x01, 0xC0, 0x80, 0x41, 0x00, 0xC1, 0x81, 0x40, 0x00, 0xC1, 0x81, 0x40, 0x01, 0xC0, 0x80, 0x41, 0x00, 0xC1, 0x81, 0x40, 0x01, 0xC0, 0x80, 0x41, 0x01, 0xC0, 0x80, 0x41, 0x00, 0xC1, 0x81, 0x40, 0x00, 0xC1, 0x81, 0x40, 0x01, 0xC0, 0x80, 0x41, 0x01, 0xC0, 0x80, 0x41, 0x00, 0xC1, 0x81, 0x40, 0x01, 0xC0, 0x80, 0x41, 0x00, 0xC1, 0x81, 0x40, 0x00, 0xC1, 0x81, 0x40, 0x01, 0xC0, 0x80, 0x41, 0x00, 0xC1, 0x81, 0x40, 0x01, 0xC0, 0x80, 0x41, 0x01, 0xC0, 0x80, 0x41, 0x00, 0xC1, 0x81, 0x40, 0x01, 0xC0, 0x80, 0x41, 0x00, 0xC1, 0x81, 0x40, 0x00, 0xC1, 0x81, 0x40, 0x01, 0xC0, 0x80, 0x41, 0x01, 0xC0, 0x80, 0x41, 0x00, 0xC1, 0x81, 0x40, 0x00, 0xC1, 0x81, 0x40, 0x01, 0xC0, 0x80, 0x41, 0x00, 0xC1, 0x81, 0x40, 0x01, 0xC0, 0x80, 0x41, 0x01, 0xC0, 0x80, 0x41, 0x00, 0xC1, 0x81,0x40 } ;

#### **Low-order byte table**

/\* Table of CRC values for low–order byte \*/ static char auchCRCLo $[$ ] = { 0x00, 0xC0, 0xC1, 0x01, 0xC3, 0x03, 0x02, 0xC2, 0xC6, 0x06, 0x07, 0xC7, 0x05, 0xC5, 0xC4, 0x04, 0xCC, 0x0C, 0x0D, 0xCD, 0x0F, 0xCF, 0xCE, 0x0E, 0x0A, 0xCA, 0xCB, 0x0B, 0xC9, 0x09, 0x08, 0xC8, 0xD8, 0x18, 0x19, 0xD9, 0x1B, 0xDB, 0xDA, 0x1A, 0x1E, 0xDE, 0xDF, 0x1F, 0xDD, 0x1D, 0x1C, 0xDC, 0x14, 0xD4, 0xD5, 0x15, 0xD7, 0x17, 0x16, 0xD6, 0xD2, 0x12, 0x13, 0xD3, 0x11, 0xD1, 0xD0, 0x10, 0xF0, 0x30, 0x31, 0xF1, 0x33, 0xF3, 0xF2, 0x32, 0x36, 0xF6, 0xF7, 0x37, 0xF5, 0x35,

0x34, 0xF4, 0x3C, 0xFC, 0xFD, 0x3D, 0xFF, 0x3F, 0x3E, 0xFE, 0xFA, 0x3A, 0x3B, 0xFB, 0x39, 0xF9, 0xF8, 0x38, 0x28, 0xE8, 0xE9, 0x29, 0xEB, 0x2B, 0x2A, 0xEA, 0xEE, 0x2E, 0x2F, 0xEF, 0x2D, 0xED, 0xEC, 0x2C, 0xE4, 0x24, 0x25, 0xE5, 0x27, 0xE7, 0xE6, 0x26, 0x22, 0xE2, 0xE3, 0x23, 0xE1, 0x21, 0x20, 0xE0, 0xA0, 0x60, 0x61, 0xA1, 0x63, 0xA3, 0xA2, 0x62, 0x66, 0xA6, 0xA7, 0x67, 0xA5, 0x65, 0x64, 0xA4, 0x6C, 0xAC, 0xAD, 0x6D, 0xAF, 0x6F, 0x6E, 0xAE, 0xAA, 0x6A, 0x6B, 0xAB, 0x69, 0xA9, 0xA8, 0x68, 0x78, 0xB8, 0xB9, 0x79, 0xBB, 0x7B, 0x7A, 0xBA, 0xBE, 0x7E, 0x7F, 0xBF, 0x7D, 0xBD, 0xBC, 0x7C, 0xB4, 0x74, 0x75, 0xB5, 0x77, 0xB7, 0xB6, 0x76, 0x72, 0xB2, 0xB3, 0x73, 0xB1, 0x71, 0x70, 0xB0, 0x50, 0x90, 0x91, 0x51, 0x93, 0x53, 0x52, 0x92, 0x96, 0x56, 0x57, 0x97, 0x55, 0x95, 0x94, 0x54, 0x9C, 0x5C, 0x5D, 0x9D, 0x5F, 0x9F, 0x9E, 0x5E, 0x5A, 0x9A, 0x9B, 0x5B, 0x99, 0x59, 0x58, 0x98, 0x88, 0x48, 0x49, 0x89, 0x4B, 0x8B, 0x8A, 0x4A, 0x4E, 0x8E, 0x8F, 0x4F, 0x8D, 0x4D, 0x4C, 0x8C, 0x44, 0x84, 0x85, 0x45, 0x87, 0x47, 0x46, 0x86, 0x82, 0x42, 0x43, 0x83, 0x41, 0x81, 0x80, 0x40 }; unsigned short CRC16(unsigned char \*puchMsg, unsigned short usDataLen){ unsigned char uchCRCHi =  $0xFF$ ;  $\frac{1}{2}$  high byte of CRC initialized \*/ unsigned char uchCRCLo =  $0xFF$ ;  $/*$  low byte of CRC initialized \*/ unsigned uIndex ; /\* will index into CRC lookup table \*/ while(usDataLen—)  $\qquad \qquad$  /\* pass through message buffer \*/ { uIndex = uchCRCHi  $\wedge$  \*puchMsq++ ;  $\wedge$  alculate the CRC \*/ uchCRCHi = uchCRCLo  $\land$  auchCRCHi[uIndex] ;  $uchCRCLo = auchCRCLo[ufndex]$ ; } return (unsigned short int)((uchCRCHi << 8) | uchCRCLo); }